# Level 2 Word processing software (7574-229)

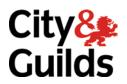

ITQ (QCF)
Assignment guide for Candidates
Assignment C

www.cityandguilds.com May 2014 Version 1.2

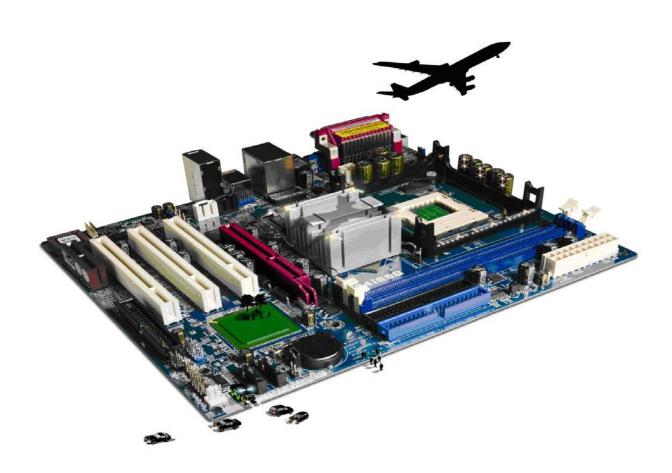

### **About City & Guilds**

City & Guilds is the UK's leading provider of vocational qualifications, offering over 500 awards across a wide range of industries, and progressing from entry level to the highest levels of professional achievement. With over 8500 centres in 100 countries, City & Guilds is recognised by employers worldwide for providing qualifications that offer proof of the skills they need to get the job done.

### **City & Guilds Group**

The City & Guilds Group includes City & Guilds, ILM (the Institute of Leadership & Management) which provides management qualifications, learning materials and membership services, NPTC which offers land-based qualifications and membership services, and HAB (the Hospitality Awarding Body). City & Guilds also manages the Engineering Council Examinations on behalf of the Engineering Council.

### **Equal opportunities**

City & Guilds fully supports the principle of equal opportunities and we are committed to satisfying this principle in all our activities and published material. A copy of our equal opportunities policy statement is available on the City & Guilds website.

### Copyright

The content of this document is, unless otherwise indicated, © The City and Guilds of London Institute 2010 and may not be copied, reproduced or distributed without prior written consent.

However, approved City & Guilds centres and learners studying for City & Guilds qualifications may photocopy this document free of charge and/or include a locked PDF version of it on centre intranets on the following conditions:

- centre staff may copy the material only for the purpose of teaching learners working towards a City & Guilds qualification, or for internal administration purposes
- learners may copy the material only for their own use when working towards a City & Guilds qualification

The Standard Copying Conditions on the City & Guilds website also apply.

Please note: National Occupational Standards are not © The City and Guilds of London Institute. Please check the conditions upon which they may be copied with the relevant Sector Skills Council.

#### **Publications**

City & Guilds publications are available on the City & Guilds website or from our Publications Sales department at the address below or by telephoning +44 (0)20 7294 2850 or faxing +44 (0)20 7294 3387.

Every effort has been made to ensure that the information contained in this publication is true and correct at the time of going to press. However, City & Guilds' products and services are subject to continuous development and improvement and the right is reserved to change products and services from time to time. City & Guilds cannot accept liability for loss or damage arising from the use of information in this publication.

City & Guilds
1 Giltspur Street
London EC1A 9DD
T +44 (0)844 543 0000 (Centres)
T +44 (0)844 543 0033 (Learners)

www.cityandguilds.com learnersupport@cityandguilds.com

## Contents

### Unit 229 – Word processing software Level 2

|                              |     |   |    |    | _             |
|------------------------------|-----|---|----|----|---------------|
| $\Delta \subseteq \subseteq$ | ıσn | m | ρn | ıt | ( `           |
| Assi                         | ദ്ര |   | CI | L  | $\overline{}$ |

| Introduction – Information for Candidates | 2 |
|-------------------------------------------|---|
| Candidate instructions                    | 3 |

## Level 2 Word processing software (7574-229) Assignment C

Introduction – Information for Candidates

### About this document

This assignment comprises all of the assessment for Level 2 Word processing software (7574-229).

### **Health and safety**

You are responsible for maintaining the safety of others as well as your own. You are asked to work safely at all times.

You will **not** be allowed to continue with an assignment if you compromise any of the Health and Safety requirements.

### Time allowance

The recommended time allowance for this assignment is **two hours**.

# Level 2 Word processing software (7574-229) Candidate instructions

### Time allowance: two hours

### The assignment:

This assignment is made up of **three** tasks

- Task A Prepare a merged letter
- Task B Preparing a meeting agenda
- Task C Preparing a two column draft document

### Scenario

You are working as a volunteer with an organisation called Words Across Worlds or WAW. The organisation appeals for and collects books that can be sent to children in need in other parts of the World. You have been asked to help on the latest appeal.

You have been given some data and need to produce the following documents: a letter, an agenda for the next meeting and a draft newsletter document.

### Note:

- The company does have a House Style that is all internal documents should be produced using the font Calibri size 12.
- All letters should be on letterhead and use Arial size 12.
- All documents should be saved with the month and year after the name eg ExpensesMay2010.
- Dates on letters are always typed in full eg 18th March 2010.

Read all of the instructions carefully and complete the tasks in the order given.

### Task A – Prepare a merged letter

- 1 Locate and use the **WAW** letterhead template.
- 2 Locate and insert the prepared text called **WAW Meeting Letter**.
- 3 Locate the file called **CONTACTS**.

  Prepare the document ready to merge all the contacts that have the letter M in the status column, as the names and addresses for the letter.
- 4 Using house style add today's date to the document.

Continued over...

- At the bottom of the letter create a line, margin to margin to form a 'tear off slip' which contains the following details:
  - Name.
  - Address.
  - Email or phone.
  - I will/will not be attending the meeting.
  - Additional requirements if attending.

Format and space the information appropriately.

- 6 Insert a symbol (pair of scissors or other) on or above the line to indicate this is a 'tear off slip'.
- Ensure there is sufficient room for people to write their name, address and contact details. Ensure this document does **not** go onto **two** pages.
- 8 Add **WAW@hotmole.co.uk** as a hyperlink to the footer of the letter.
- 9 Check the document for accuracy and make any changes necessary to ensure that the document conforms to the house style.

Save the document as **New Meeting Letter**.

10 Mail merge the letter using the file **CONTACTS** and save it as **Merged New Meeting Letter**.

### Task B - Preparing a meeting agenda

- 1 Open a new document.
- 2 Insert a **two** or **three** column header.

At the right of the header add the right aligned word **AGENDA**.

Resize this text using a font size of at least **36** point.

- 3 Insert the **WAW logo** into the left side of the header.
- 4 Add the following text to main body of the document.
  - WAW New Launch Meeting.
  - Add a date that is one month from today as the date of the meeting.
  - Time: 2.30 4.40.

Continued over...

- 5 Add a **three** column table with the following column headings:
  - Time
  - Item
  - Owner
- 6 Add the following items to the agenda, in the appropriate columns:
  - 2.30, Welcome, Chair.
  - 2.45, Results of the last book appeal, Treasurer.
  - 3.00, New schools to be included in this appeal, Secretary.
  - 3.30, Consideration of Draft Document as circulated, Secretary.
  - 4.15, Any other business, Chair.
  - 4.30, Close, Chair.
- 7 Add shading of your choice to the column headings.
- 8 Set the cell and table borders to borders of your choice.
- 9 Towards the bottom of the page add the words **Chair Signature** and the word **Date** underneath.
- 10 Save the document as **AGENDA**.

### Task C – Preparing a two column draft document

- 1 Open a new document.
- Insert a two or three column header.
  At the right of the header add the word DRAFT.
- 3 Insert the **WAW logo** into the left side of the header.
- 4 Create the document title **WAW Book Appeal XXXX** (where XXXX is the current year) centralised with the font size set to at least **26** point, font colour blue and underlined.
- 5 Underneath the title add the image called **Appeal** and format it to be right aligned.
- 6 Underneath this image add the text **This Year's Book Appeal**, left aligned.
- 7 Apply a **Heading** style to this text.
- 8 Insert the provided text **Forward**.
- 9 From this point forward in the document add **two** columns.
- 10 Add the heading **New Countries** to column **one** and apply the **Heading Style 2** to this text.

Continued over...

- 11 Insert the text from the file called **New Countries** into column **one**.
- 12 Apply bullet points to the **three** countries.
- 13 Add the heading **Calendar** to column **two**.
- 14 Insert any clipart image of a calendar into this column.
- 15 Resize and move the image to the right and in line with the heading **Calendar**.
- Add the following text into this columnNew member meeting the last Friday of every month please call for details.
- 17 Change the font colour for the headings **New Countries** and **Calendar** to a colour of your choice.
- 18 Save the document as Draft Flyer.

When you have finished working:

- Sign each document above your name and label all removable storage media with your name.
- Hand all paperwork and removable storage media to your assessor.

If the assignment is taken over more than one period, all paperwork and removable media must be returned to the test supervisor at the end of each sitting.

### **End of assignment**

# City & Guilds **Believe you can**

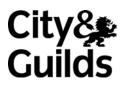

www.cityandguilds.com

Published by City & Guilds 1 Giltspur Street London EC1A 9DD T +44 (0)844 543 0000 (Centres) T +44 (0)844 543 0033 (Learners) www.cityandguilds.com

City & Guilds is a registered charity established to promote education and training